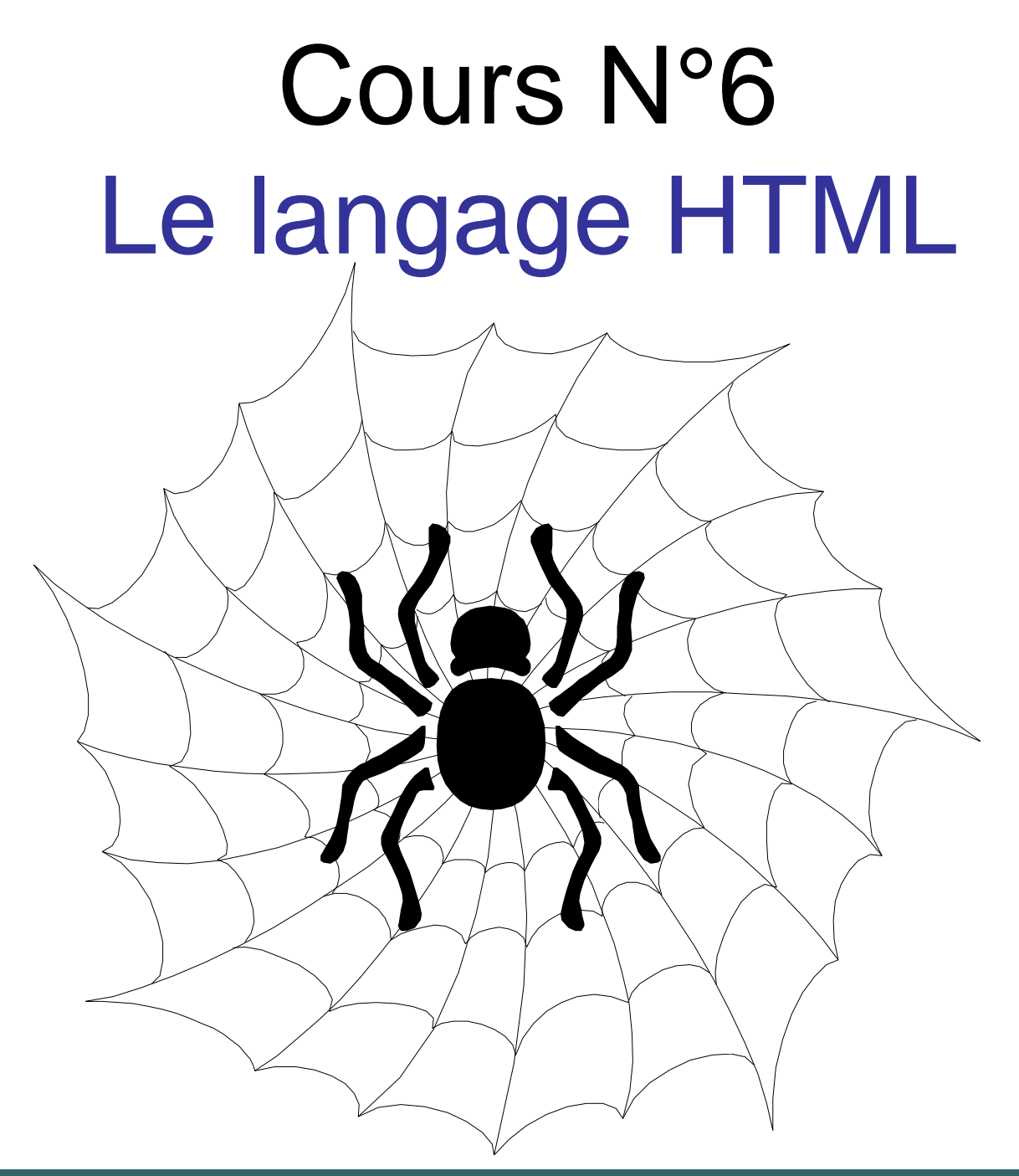

# Concepts de Base

## **1. Généralités**

- **HTML** (pour HyperText Markup Language) est un langage de description de documents *hypermédia*.
- **Un document hypermédia est un document qui est à la** fois *multimédia* et *hypertexte*.
- **Un document multimédia est un document constitué** d'éléments de plusieurs natures : texte, images, son, vidéo, code exécutable, etc.
- **Un document** *hypertext* est un document dans lequel  $\mathcal{P}$ certains éléments sont rendus actifs (on parle alors de *liens*). En activant un lien (généralement en cliquant dessus) le lecteur peut accéder à un autre document. Ce dernier peut être un document hypertexte ou non.

## **1. Généralités (suite…)**

- Le langage HTML est dérivé du langage SGML (Standard Generalized Markup Language).
- En utilisant SGML, l'auteur *balise* le contenu de son document par des marques spéciales, dites *balises*.
- **E.** Certaines balises sont utilisées pour décrire la structure du document (titre, section, sous-section, etc…).
- **D'autres pour décrire la présentation du document<br>Le lacactères en gras, en italique, etc...).** 
	- La troisième famille de balises sert à décrire la sémantique attribuée aux composants (ex. spécifier qu'une chaîne de caractères représente une adresse, le nom d'une personne, un numéro de téléphone, etc…).

## **2. Balises HTML**

- Les balises servent à donner des instructions :
	- $\pm$  mise en forme du texte
	- $\leftarrow$  mise en forme de la page
	- $\text{■}$  insertion d'objets multimédias comme les images
	- $\ddot{ }$  insertion de liens hypertextes
	- $\ddot{=}$  insertion d'éléments actifs : javascript, applets java, animations flash, ...
- **Une balise se présente sous la forme d'une lettre ou** d'un mot (son nom) entourés par les symboles **<** et **>**.
	- Exemple:
		- **<p>** commence un paragraphe; **</p>** termine le paragraphe.

4 **<b>** indique que le texte doit être écrit en gras;  $\langle$ b> met fin à la commande.

## **2. Balises HTML (suite…)**

La syntaxe d'une balise est la suivante :

## **<nom de la balise>**

- **Par exemple la balise qui marque le début d'un** document HTML est la balise : **<HTML>**
- **Pour marquer la fin du champ d'action d'une balise on** utilise une balise de fermeture dont la syntaxe est : <**/**nom de la balise>
- Ainsi pour marquer la fin d'un document HTML on utilise la balise **</html>**
- Il existe des balises qui n'ont pas la fin du champ d'action. Exemple

**<br>** Simple saut de ligne.

**<HR>** Dessine une ligne.

5

## **3. Premier fichier HTML**

```
<html>
 <head>
   <title>Ma première page</title>
 </head>
 <body>
   Salut! Tout le monde.
 </body>
</html>
```
- les balises **<html>** et **</html>** : elles entourent le document HTML.
- Le document est constitué de deux parties : l'entête et le corps.
	- les balises **<head>** et **</head>** délimitent l'entête.
	- **E** les balises <body> et </body> délimitent le corps

## **Entête**

L'entête est destiné à recevoir certains renseignements généraux sur le fichier : auteur, mots-clés, titre de la page,...

Les balises **<Title>** et **</Title>** servent à définir le titre utilisé par le navigateur pour l'affichage de la barre de titre de la fenêtre ou pour l'insertion dans les favoris.

La balise **<Meta>** serve à définir les informations qui décrivent le contenu du document : description du document, date de création, auteur, mots-clés…

#### **Exemple de Balises Meta**

<Head>

```
<Title>Ma première page</Title>
```
<Meta **Name**="*description*" **Content**="Page éditer par le langage HTML">

<Meta **Name** ="*keywords*" **Content**= "langage, html, éditeur texte, page

```
web, site" Lang="fr">
```
<Meta **Name** ="*author*" **Content**= "Première LMD SM (S1)">

<Meta **Name** ="*copyright*" **Content**="© 2015-2016 FS – Univ Tlemcen">

</Head>

## **Corps**

Le corps du fichier contient le texte qui constitue la partie visible du document.

## **Voir le résultat**

Enregistrer le fichier texte sous le nom *exemple1.html*. Double cliquer sur *exemple1.html* pour le voir apparaître dans un navigateur web.

#### **4. Utilisation des couleurs**

- Certaines balises peuvent être accompagnées d'attributs: la balise **<body>** permet de définir la couleur du fond de la page ainsi que celle du texte.
- Les couleurs sont définies par une suite de 3 nombres hexadécimaux représentant les valeurs du rouge, du vert et du bleu.
- **Pour obtenir un texte écrit en blanc sur fond bleu, on** complètera la balise **<body>** de la façon suivante:

## **<body bgcolor="#0000FF" text="#FFFFFF">**

Il est aussi possible d'utiliser certains noms de couleurs : White, Black, Red, Green, Cyan, Magenta, Gray, Silver, Gold, Orange, Yellow et Blue.

10 Ainsi, <body bgcolor="Gold" text= "blue"> donnera un texte bleu sur fond doré.

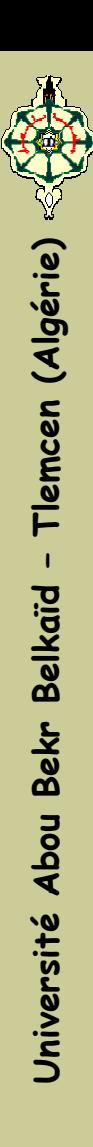

La balise **<body>** accepte les principaux attributs suivants: **background:** désigne la source d'une image de fond. **bgcolor:** désigne la couleur de fond de la page.  $\frac{1}{2}$  **link:** désigne la couleur d'un lien non encore visité. **↓ vlink:** désigne la couleur d'un lien déjà visité. **<sup>↓</sup> alink:** désigne la couleur d'un lien sélectionné.  $±$  **text:** désigne la couleur du texte.

Par exemple la balise suivante:

## <**body background**="butterfly.gif" **bgcolor**="#FFFFFF"  $\begin{array}{c}\n\overline{t}_{\text{max}} \\
\overline{t}_{\text{max}}\n\end{array}$  <body background text="#000000">

Cette balise spécifie que le fond de la page est remplie par l'image contenu dans le fichier *butterfly.gif*, le texte de la page est en noir et la couleur du fond est en blanc.

### **5. Organisation du texte**

- Un texte est organisé en sections.
- Chaque section peut contenir de sous-sections et/ou des paragraphes.
- Un paragraphe est composé de plusieurs lignes.
- **Un HTML** fournit un ensemble de balises pour gérer une telle décomposition de textes.
- Les balises **<Hx>** et **</Hx>** où **x = [1, 6]** sont utilisées pour marquer les sections.
- La balise <H1> pour marquer les sections principales **<H2>** pour les sous-sections et **<H3>** pour les sous sous-sections et ainsi de suite.
- 12 Chacune des balises **<Hx>** accepte un attribut d'alignement nommé *align* qui peut prendre les valeurs: **left**, **right** et **center**

### **5. Organisation du texte (suite…)**

Exemple:

```
<H1 align="center"> Titre Principal </H1>
<H2 align="left "> Sous–titre </H2>
<H3 align="left "> Sous sous–titre </H3>
…
```
<H6 align="left " > Dernier sous-titre </H6>

**U**

## **5. Organisation du texte (suite…)**

- Le début d'un paragraphe est marqué par la balise **<P>** qui accepte aussi un attribut *align*.
- La fin d'une ligne (ou pour commencer une nouvelle ligne) est marquée par la balise **<br>**.
- La fin du paragraphe est marqué par la balise **</P>**

Exemple:

<p align="center">

Ceci est une <br>

Page web

<br>

C'est une autre ligne

 $<$ /p>

14

### **Centré, Gras, Italique, etc…**

<BODY> <B>texte en gras</B> <BR> <I>texte en italique</I> <BR> <U>texte souligné</U> <BR> <CENTER>texte centre</CENTER> <BR> <B><FONT color="red" size=2>texte en rouge, gras de taille 2</FONT></B>

- **La balise <B>** pour mettre le texte en gras.
- **La balise <I>** pour mettre le texte en italique.
	- La balise <U> pour souligner un texte.
	- La balise **<center>** pour centrer le texte.
- **La balise <FONT>** pour changer la couleur et la taille du texte.

## **6. Remarques Importantes**

- Attention à bien **refermer vos balises** (avec la balise de fin) sinon la suite du texte aura également les propriétés de la balise non refermée.
	- Si vous voulez cumulez des balises, par exemple mettre Si vous voulez cumulez des balises, par exemple mettre un texte en gras, en italique et centré, il faut bien faire **attention à l'ordre des balises** pour les refermer ! Voici ce qu'il ne faut pas faire :
		- <B><I><CENTER>mon texte</I></B></CENTER>
	- Il faut les **refermer dans l'ordre inverse de l'ouverture**

<B><I><CENTER>mon texte</CENTER></I></B>

:

## **7. Les Liens (ou Pointeurs)**

- La balise **<A>** permet de créer un lien hypertexte pointant vers un document en spécifiant l'url de celui-ci au niveau de l'attribut "**href**".
- La page définie par le lien hypertexte s'affiche dans la page courante si l'attribut "**target"** n'est pas spécifié. Si cet attribut vaut "*blank*", la page s'ouvrira dans un nouvel onglet ou une nouvelle fenêtre.

## Exemple:

<a href="http://www.univ-tlemcen.dz" target="blank"> Lien de l'Université de Tlemcen</a>

**U**

**niv ersit é**

**ersit**

**Abou**

**A**

**Bekr**

**Belk**

ou Bekr Belkal

**aïd –Tle**

**mcen (Alg érie)**

## **8. Les Tableaux**

- Les balises principales sont **<TABLE>**...**</TABLE>**. Elles entourent le tableau.
- **Entre ces balises seront définies les cellules, ligne par** ligne.
- Les balises **<TR>**...**</TR>** entourent les cellules qui forment une ligne du tableau.
- Les balises <TD>...</TDD> entourent une cellule.

**U**

**niv ersit é**

**Abou**

**Bekr**

**Belk**

**aïd –Tle**

**mcen (Alg érie)**

## <table border=1>  $<$ tr $>$ <td>Cellule Ligne1 Colonne 1</td> <td>Cellule Ligne1 Colonne 2</td> <td>Cellule Ligne1 Colonne 3</td>  $\langle t \rangle$  $<$ tr $>$

<td>Cellule Ligne2 Colonne 1</td> <td>Cellule Ligne2 Colonne 2</td> <td>Cellule Ligne2 Colonne 3</td>  $\langle t \rangle$ </table>

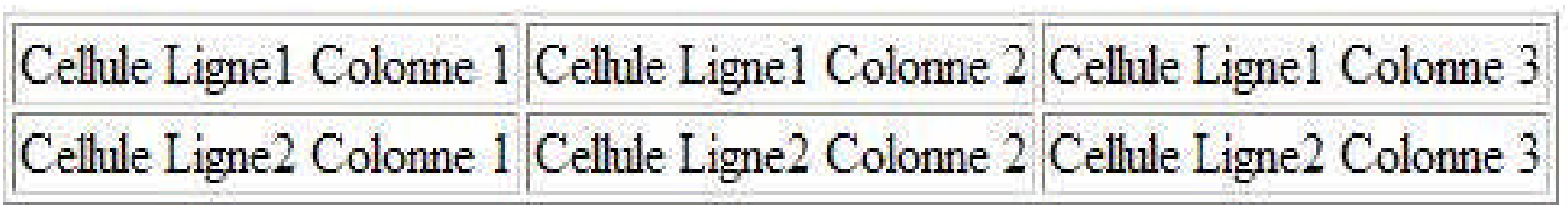

#### **Attribues de la balise <TABLE>**

La balise <TABLE> peut contenir un certain nombre d'attribut qui définissent son positionnement, sa taille et son aspect.

#### *1. BORDER*

L'attribut BORDER permet de fixer la taille en pixels des lignes qui délimitent les cellules du tableau. Si cette taille est 0, ces lignes ne sont pas affichées.

#### *2 BGCOLOR*

L'attribut BGCOLOR permet de définir la couleur de fond du tableau.

#### *3. WIDTH*

L'attribut WIDTH permet de fixer la largeur du tableau en pixels ou en pourcentage de la largeur disponible.

### *4. ALIGN*

L'attribut ALIGN permet de définir l'alignement du tableau dans la largeur de l'espace disponible. Les valeurs possibles sont *LEFT*, *CENTER* et *RIGHT*.

#### *5. CELLSPACING*

L'attribut CELLSPACING permet de définir en pixels l'espace de séparation des cellules.

#### *6. CELLPADDING*

20 L'attribut CELLPADDING permet de définir en pixels l'espace séparant le bord des cellules de leur contenu.

### **Attribues de la balise <TD>**

La balise <TD> peut contenir un certain nombre d'attribut définissant le comportement d'une cellule.

### *1 WIDTH*

L'argument WIDTH permet de définir la largeur de la cellule en pixels ou en pourcentage de la largeur du tableau.

### *2 BGCOLOR*

L'attribut BGCOLOR permet de définir la couleur de fond de la cellule. *3 VALIGN*

L'attribut VALIGN permet de définir l'alignement vertical dans la cellule. Les valeurs possibles sont *TOP*, *MIDDLE* et *BOTTOM*.

## *4 COLSPAN*

L'attribut COLSPAN permet de définir le nombre de colonnes de tableau que devra occuper la cellule.

### *5 ROWSPAN*

21 L'attribut ROWSPAN permet de définir le nombre de lignes de tableau que devra occuper la cellule.

## **9. Insérer une image dans un document html**

**Don** peut inclure une image dans le corps du document en utilisant la balise **IMG**.

```
Exemple :
```

```
<IMG SRC="nom_fichier">
```
■ Cette balise admet un certain nombre d'attributs :

## **ALT**

permet de spécifier un petit texte associé à l'image; ce texte sert de remplacement tant que l'image n'est pas affichée, il apparaît aussi lorsqu'on laisse la souris au dessus de<br>apparaît aussi lorsqu'on laisse la souris au dessus de l'image.

Exemple :

<**IMG SRC**="nom\_fichier" **ALT**="Mon image">

## **BORDER** :

permet d'encadrer l'image ou de supprimer le cadre qui est mis automatiquement lorsque l'image joue le rôle de lien hypertexte.

## **WIDTH** et **HEIGHT**

- Permet de spécifier les dimensions de l'image en pixels.
- Cela permet des agrandissements, réductions ou déformations.
- **Il est recommandé de spécifier les dimensions de l'image** même si on ne les modifie pas, cela accélère le téléchargement.
	- Le navigateur connaît immédiatement la place à réserver Cela lui permet de continuer à afficher le texte avant de s'occuper des images.

#### **Exemple**

<HTML> <HEAD> <TITLE> Exemple 4 </TITLE> </HEAD>

<BODY bgcolor="#FFFFFF" text="#000000">

```
<Table border=1 align="left">
<tr><td colspan=2><B><I><FONT color="Cyan" size=4>Insertion d'une
Image </FONT></l></B></td>
\langle t \rangle<tr> U
<td> L'image de droite est un papillon </td>
<td> <IMG SRC="butterfly.gif" ALT="un beau papillon"> </td>
\langle t \rangle</table>
</body>
</html>
```
## **Exemple (suite…)**

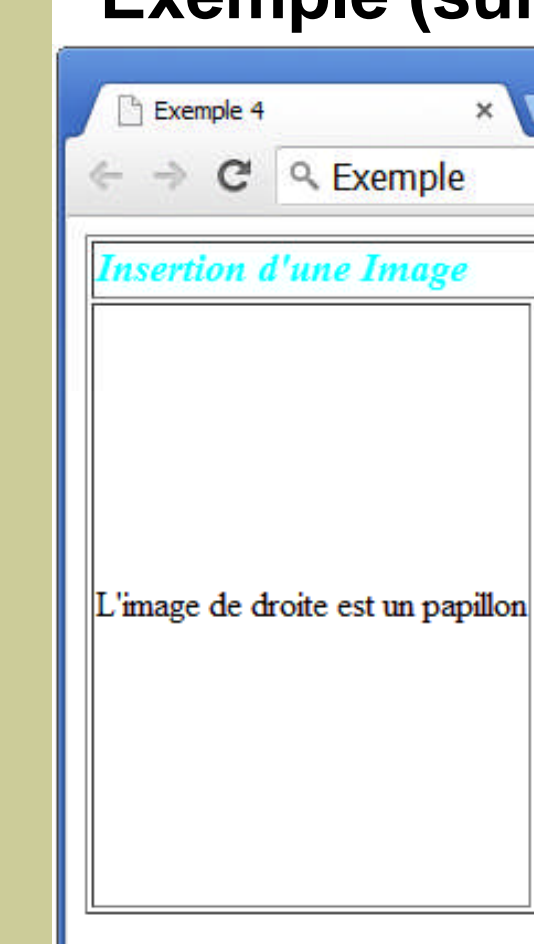

 $\Delta$ 

 $\Box$ 

 $\mathbf x$ 

 $\equiv$